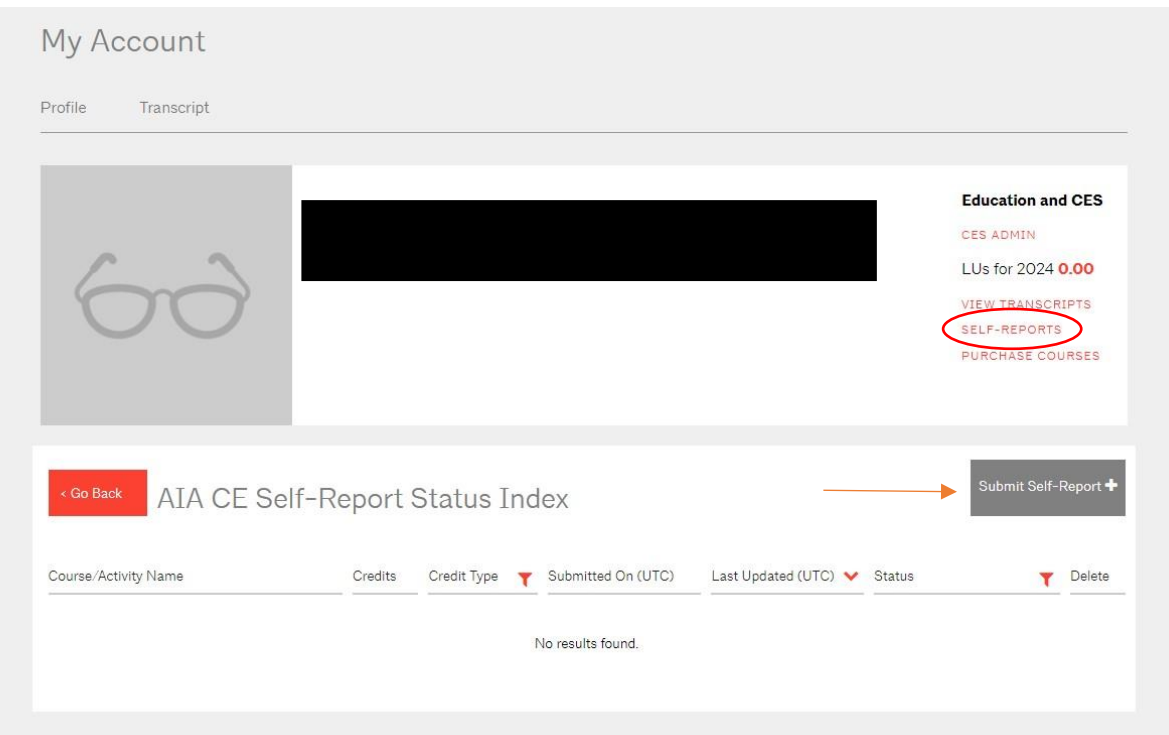

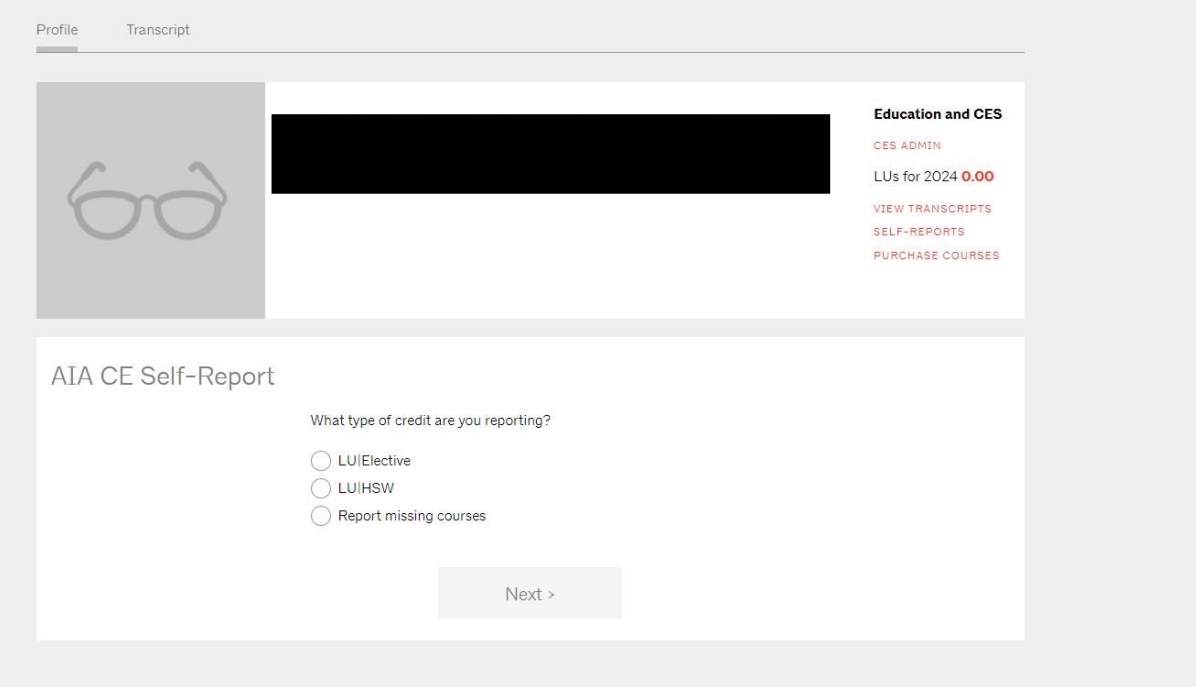

## Selecting Elective, you will see this:

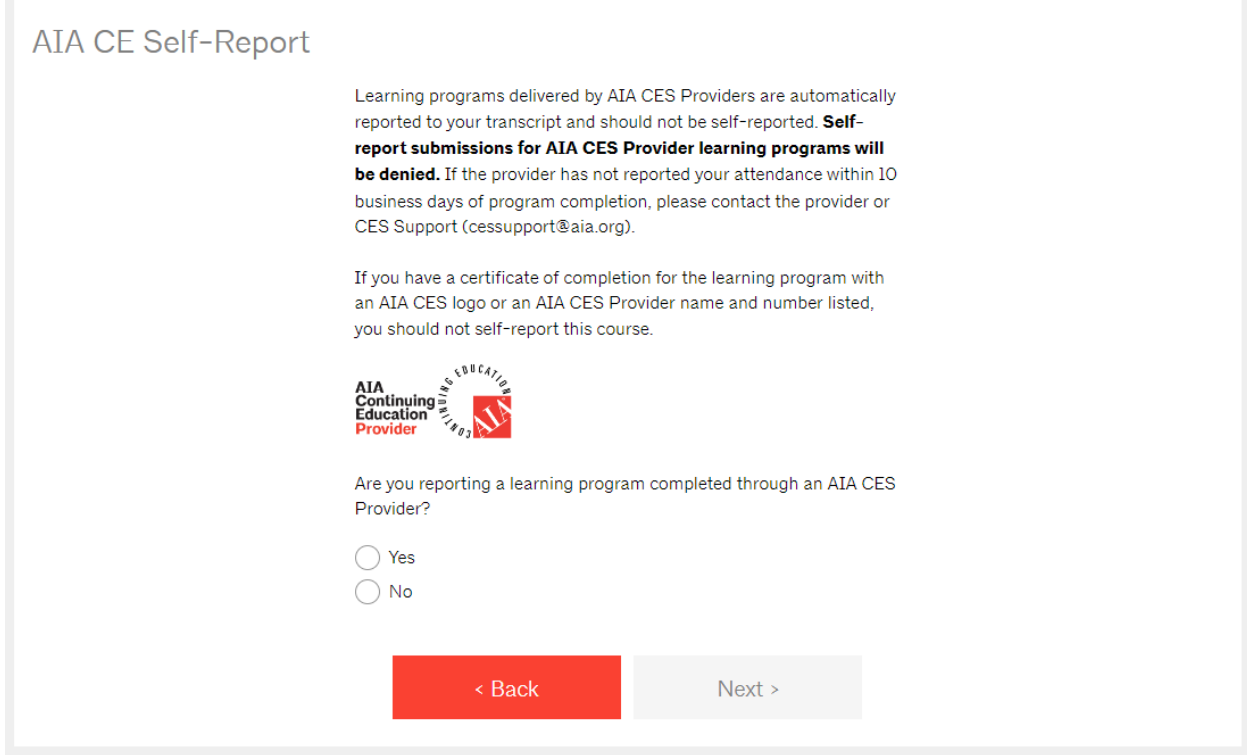

# If you select HSW you will see this:

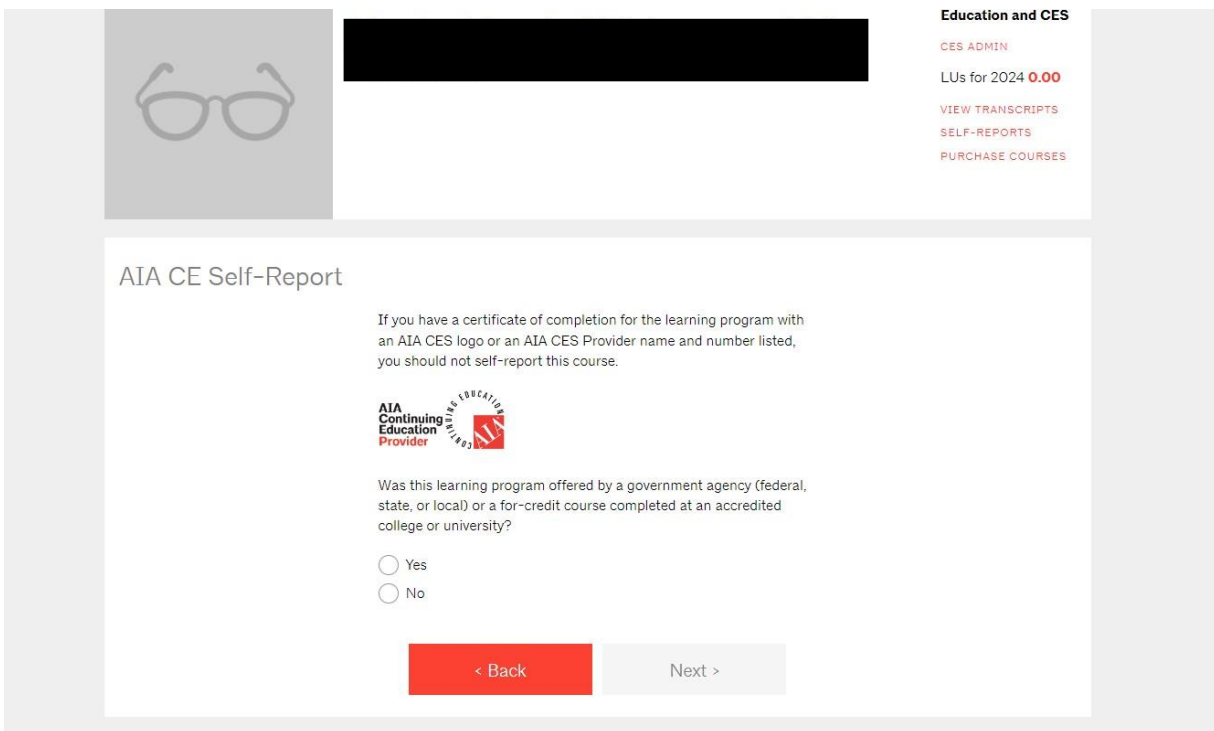

If you select "Yes" to Are you reporting a learning program completed through an AIA CES Provider, you will see this:

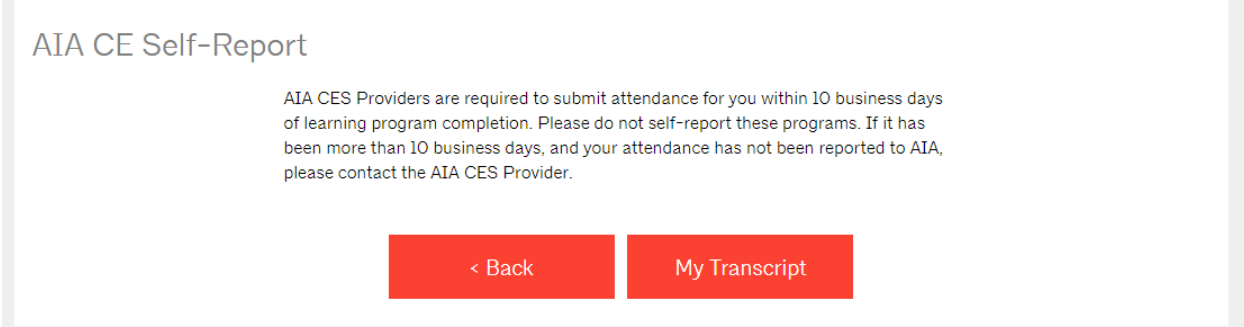

If you select No to the question regarding if the HSW credit was offered by a government agency or accredited university or college, you will see this:

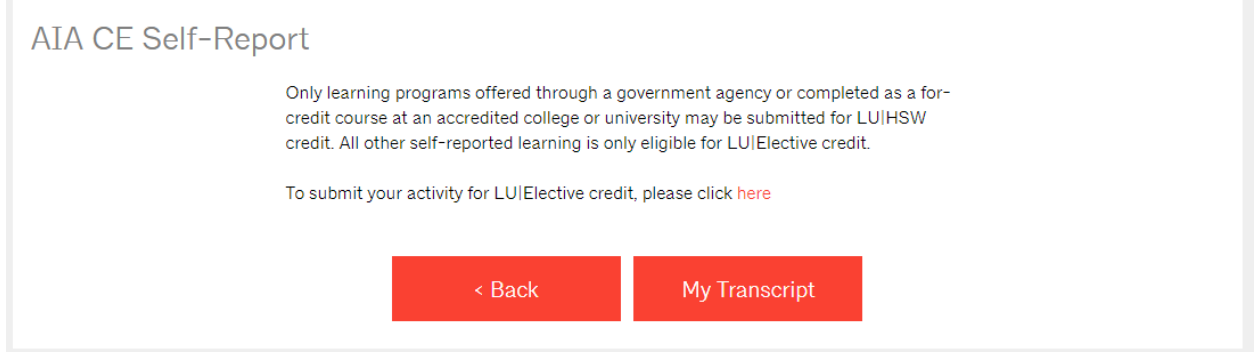

This appears if you just want to report missing courses:

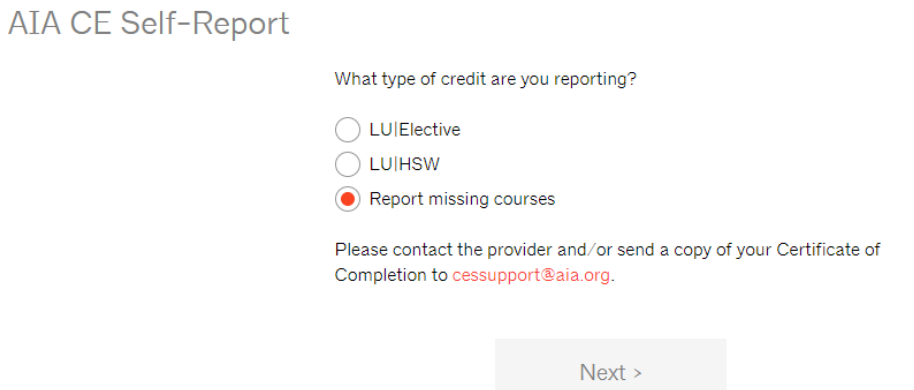

Moving forward from the Elective selection, you will have this screen to input information:

AIA CE Self-Report

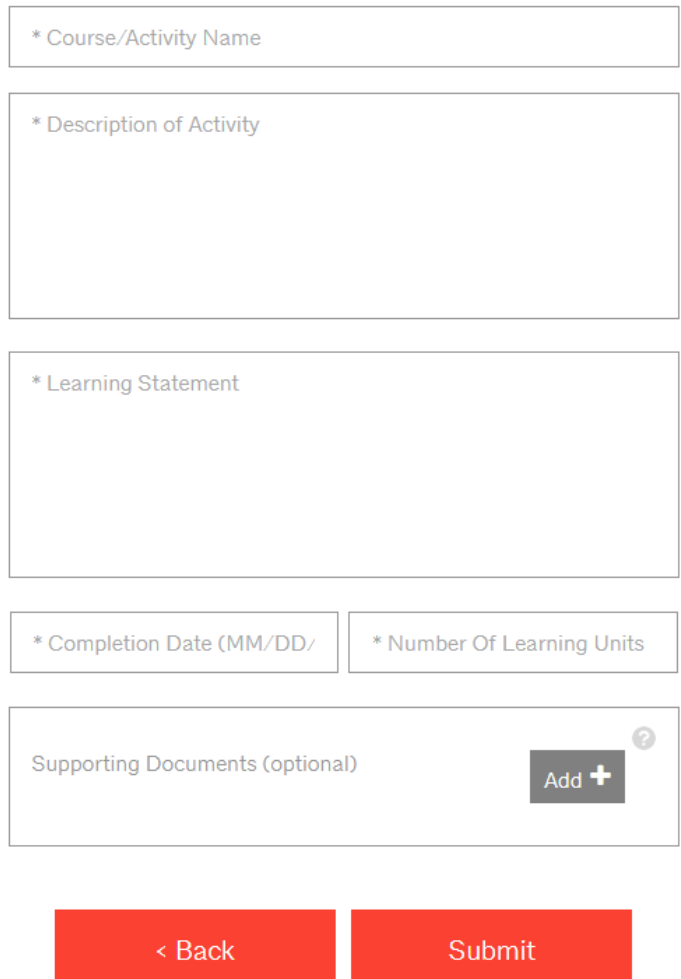

The HSW information screen will look like this:

J.

## AIA CE Self-Report

Please ensure that your course meets the health, safety, and welfare (HSW) criteria before you submit. You must submit the required documentation below.

Self-reported HSW learning programs must address knowledge intended to protect the health, safety, and welfare of the occupants of the built environment. For further details read more??

#### If from a government agency:

- · Certificate of completion
- · Course outline

#### If from an accredited college/university:

- . Indication of whether it is a semester system or quarter system?
- . Published course description from the college or university course catalog or website
- · Course syllabus
- . Proof of successful completion of a passing grade

Your submission will be denied if it is not from a government agency or accredited college/university:

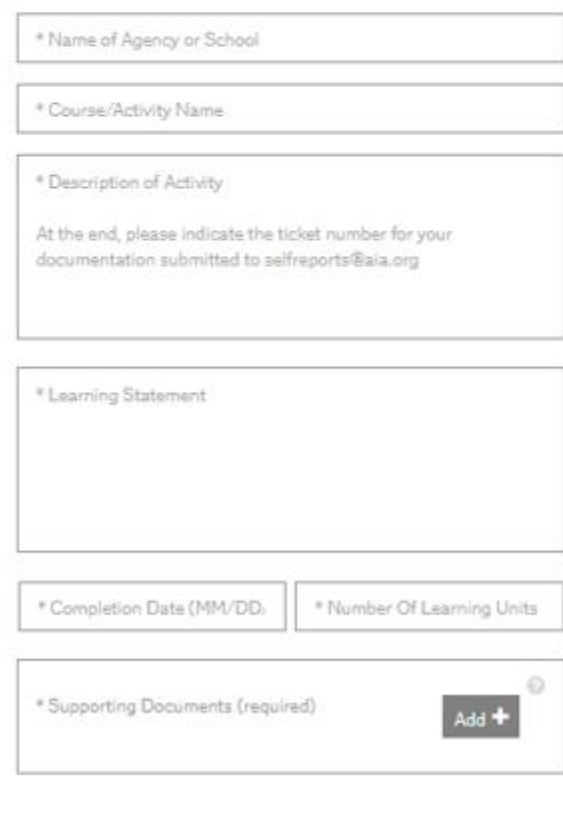

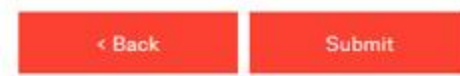

### The final page should look like this:

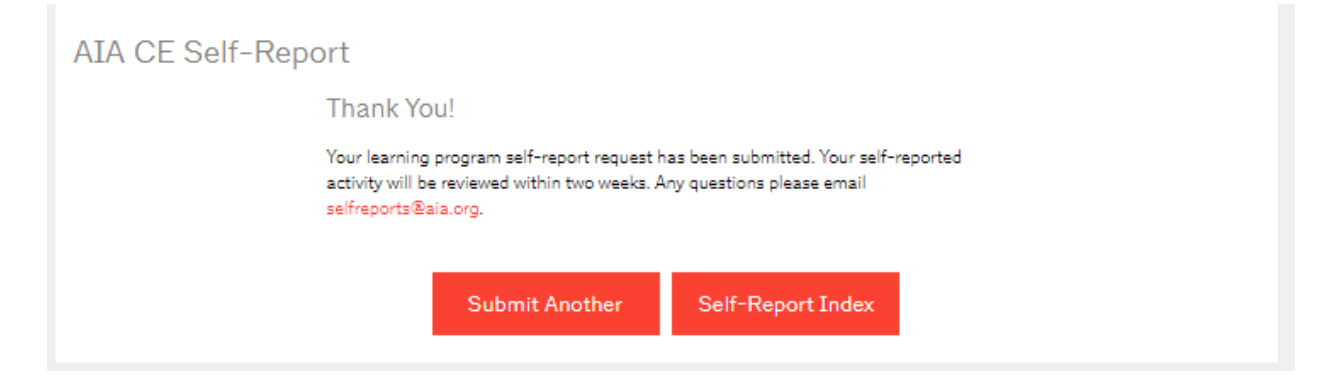

If you are unable to submit, you will want to be sure that all of the character limits are met or you will see errors like this below:

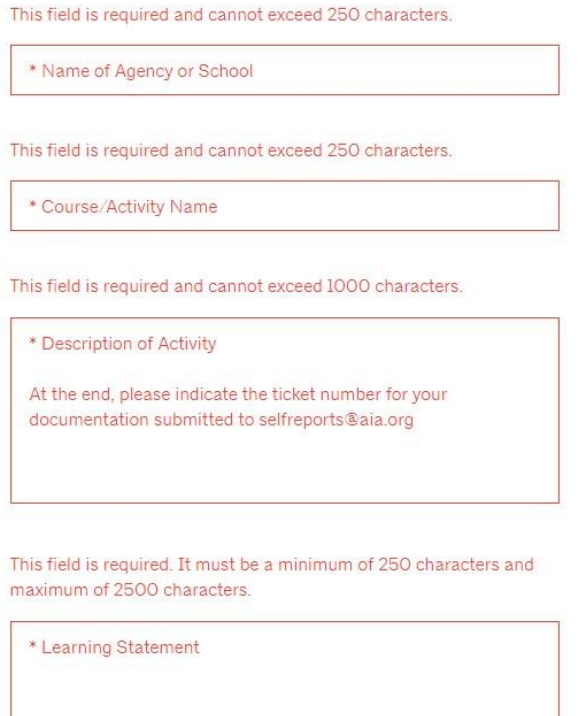